Manual de Usuario MU-aaaa-nn

Aceptación: xx-xx-xxxx Recepción: xx-xx-xxxx

# **Manual de Usuario de Polima-2**

*David Hiriart, Elisa Íñiguez, Jorge Valdez, Enrique Colorado, Manuel Núñez, Joel Castro, Benjamín García, Benjamín Martinez, Gerardo Guisa & Jose Luis Ochoa.*

Instituto de Astronomía. Universidad Nacional Autónoma de México. Km. 103 Carretera Tijuana-Ensenada, Ensenada, B. C., México.

#### **RESUMEN:**

Este documento presenta el manual de operación del polarímetro óptico de doble haz polima-2 que se utiliza en el telescopio de 0.84m del Observatorio Astronómico Nacional en la Sierra de San Pedro Mártir (OAN-SPM) .Se explica la interfaz gráfica de usuario para polima-2. Se

presentan las características técnicas del instrumento y los resultados obtenidos en la calibración del instrumento. Asimismo, se muestra los mandos para crear scripts para un manejo más eficiente de la cámara.

#### **Contenido**

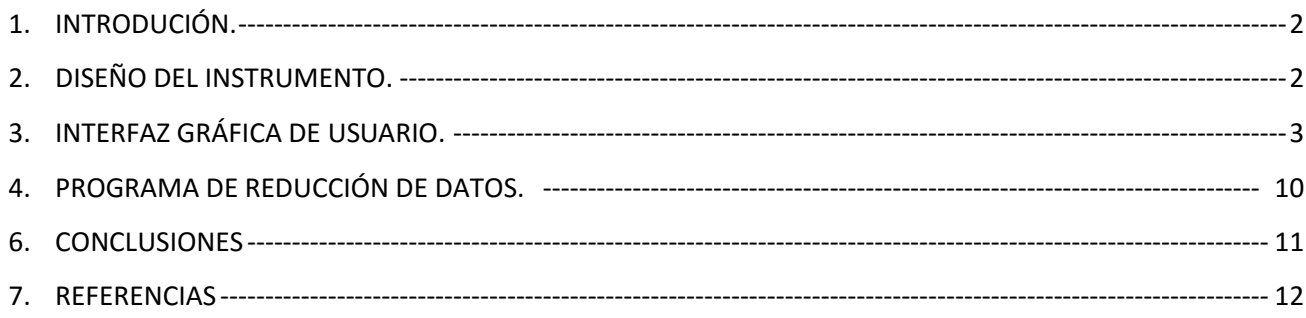

# <span id="page-1-0"></span>1. **INTRODUCIÓN.**

Este manual presenta el modo de operar el polarímetro óptico de doble haz polima-2 para el telescopio de 84 cm del OAN-SPM.

Este manual está organizado de la siguiente manera: en la sección 2 se presenta el diseño del instrumento; en la sección 3 la interfaz gráfica del usuario; en la sección 4 se presenta el programa de reducción de datos; en la sección 5 se presenta la calibración del instrumento, y por último; en la sección 6 se presentan las conclusiones de este trabajo.

# <span id="page-1-1"></span>2. **DISEÑO DEL INSTRUMENTO.**

La Figura 1 muestra el diagrama de la configuración óptica del sistema. El analizador de polarización lineal está formado por una placa de Savart (SP) antecedida por una placa retardadora de media longitud de onda (HWP por sus siglas en ingles de *Half Wave Plate*). La HWP está montada en una mesa rotatoria que permite su rotación respecto a la SP. El sistema que contiene la PS y la HWP puede ser retirado del camino óptico para realizar imagen directa con los filtros.

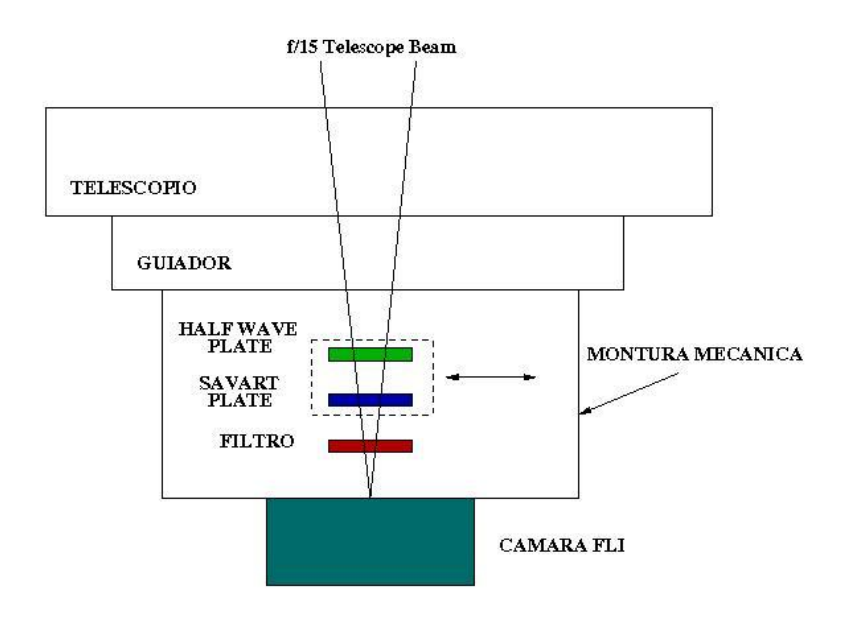

**Figura 1.** Diagrama esquemático de los elementos ópticos en el polarímetro de doble haz POLIMA-2.

# <span id="page-2-0"></span>3. **INTERFAZ GRÁFICA DE USUARIO.**

Una vez instalado el sistema como se indica en el Manual de Instalación de polima-2 [1] y después de haber sido encendido el sistema como ahí se indica, realizar lo siguiente:

- **1.** Desde la pantalla *Desktop* de la computadora *Grulla* del telescopio de 84 cm, la interfaz de usuario se inicia seleccionando el ícono respectivo de Polima-2. Esto abrirá el portal de los CCDs del OAN que se muestra en la Figura 2.
- **2.** Una vez en este portal, en el campo **CCD Type** seleccionar *Finger Lakes Inst. (FLI)*;
- **3.** seleccione el instrumento polima-2 en la ventana **Instrument**;
- **4.** elegir telescopio 0.84m en **Telescope**;
- **5.** dar el nombre del observador en **Observer Name**;
- **6.** por último dar **Continue**.

Los valores de estos parámetros serán guardados en los encabezados de los archivos de las imágenes adquiridas. Además, se iniciará la ventana de interfaz gráfica para el control de la cámara FLI y de polima-2 (ver Figura 3).

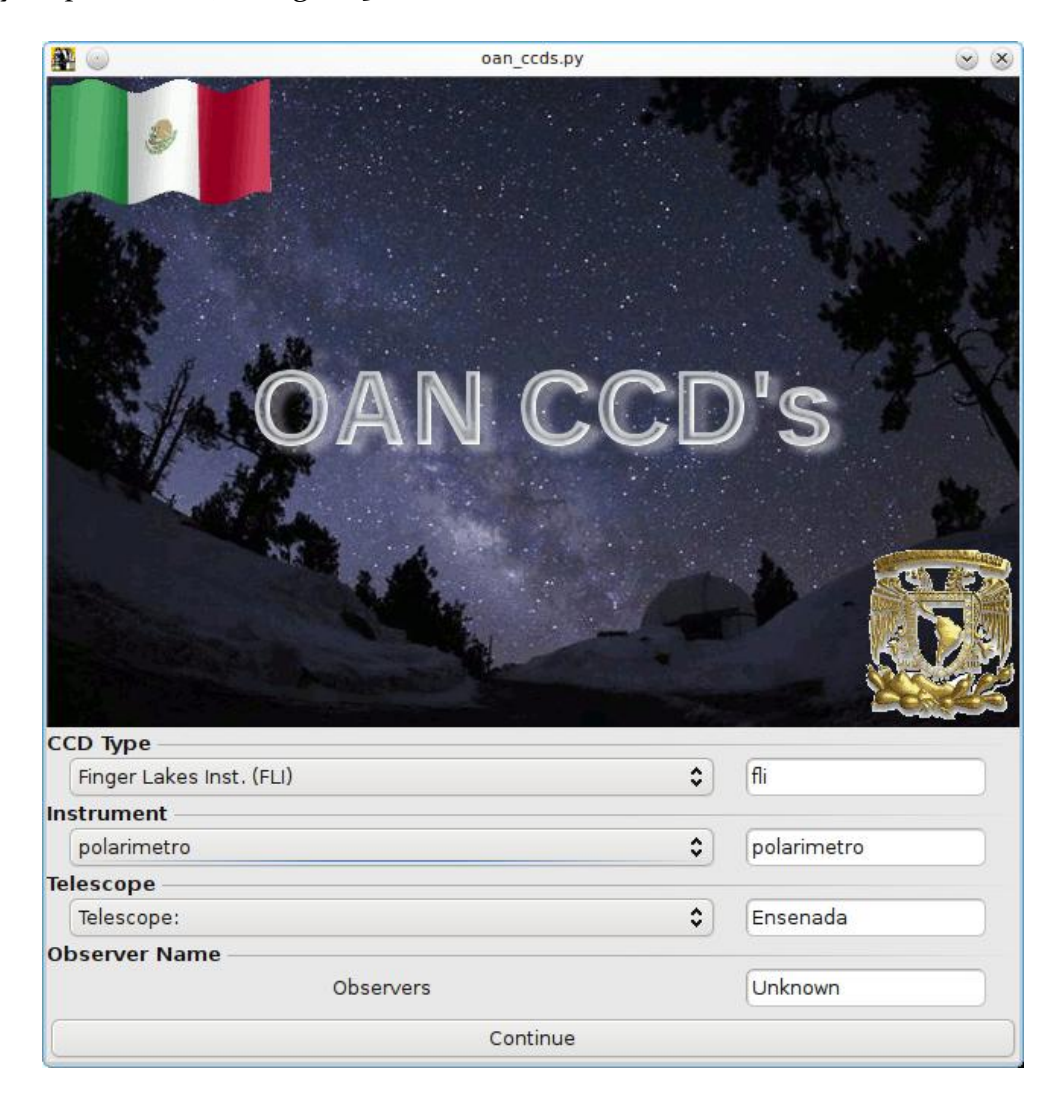

*Figura 2.- Portada inicial del programa de control de las cámaras tipo CCD del OAN.*

| $\bullet$                                                  |                                        | fli - IA-OAN-UNAM v4.5 By. E. Colorado                    |                         |                                         |                           |                                           |
|------------------------------------------------------------|----------------------------------------|-----------------------------------------------------------|-------------------------|-----------------------------------------|---------------------------|-------------------------------------------|
|                                                            |                                        | IA-OAN-UNAM<br><b>Exit</b>                                |                         |                                         | <b>FLI CAMERA</b><br>Temp |                                           |
| <b>CCD Type</b>                                            | <b>CCD Temp:</b>                       | <b>Objects and Filters</b>                                |                         |                                         |                           | Set Temp                                  |
| fli                                                        | $T = -$                                | Object                                                    |                         |                                         |                           | $-30$                                     |
| <b>Image Size</b>                                          |                                        |                                                           |                         |                                         |                           |                                           |
| 0<br>Xorg                                                  | 2048<br>Xsize                          |                                                           |                         |                                         |                           | T. Base (Power)                           |
| $\overline{0}$<br>Yorg                                     | <b>Ysize</b> 2048                      | Filters:                                                  | $\overline{\mathbf{v}}$ | Vacio                                   |                           | Channel                                   |
|                                                            |                                        | Time                                                      |                         |                                         |                           |                                           |
| <b>Full Frame</b><br>Get Ds9 Roi                           |                                        |                                                           |                         |                                         |                           | 2 Mhz @ 1 Chan<br>$\overline{\mathbf{v}}$ |
|                                                            |                                        | <b>Exposure Time:</b>                                     |                         | 0.1<br>v                                | S                         | 2MHz @ 1 Ch                               |
| $X$ Binning=1                                              | Y Binning=1<br>$\overline{\mathbf{v}}$ |                                                           |                         |                                         |                           | <b>Others</b>                             |
| Gain: 4                                                    | v                                      | # Frames:                                                 |                         | $\mathbf{1}$<br>$\overline{\mathbf{v}}$ | #                         | Dark Ref.                                 |
| <b>Move Telescope</b>                                      |                                        | <b>Type of Exposure</b>                                   |                         |                                         |                           | Roi to Pola                               |
| Roi to Center                                              | Roi1 to Roi2                           |                                                           | Object                  |                                         |                           | Do stadistic                              |
| <b>Others</b>                                              |                                        | <b>Bias</b>                                               |                         | Dark                                    |                           | Do Dark substract                         |
|                                                            | <b>Restart IRAF+DS9</b>                | CANCELA<br>Flat<br>Arc                                    |                         |                                         |                           | <b>SheevaPlug</b>                         |
|                                                            | Load Macro                             | <b>Run Macro</b>                                          | Image                   | Movie                                   |                           | <b>Test Sheeva</b>                        |
|                                                            | Generate Log PDF                       |                                                           |                         |                                         |                           | <b>PowerOff Sheeva</b>                    |
| <b>Work Directory and filename</b>                         |                                        |                                                           |                         |                                         |                           | Polima <sub>2</sub>                       |
|                                                            | Directory:                             | /home/observa/imagenes                                    |                         |                                         |                           | <b>Mesa Lineal</b>                        |
| image.fit<br>Last Image:                                   |                                        |                                                           | Base Name:<br>spm       |                                         |                           | Polarizador In/Out                        |
| <b>Header</b>                                              |                                        |                                                           |                         |                                         |                           |                                           |
|                                                            | <b>Fits Comment</b>                    |                                                           |                         |                                         |                           |                                           |
| <b>System Messages</b>                                     |                                        |                                                           |                         |                                         |                           | <b>HOME</b>                               |
|                                                            | Mensajes                               |                                                           | Progreso 0%             |                                         |                           | Home                                      |
| info Work Size: 2048, 2048<br>A                            |                                        |                                                           |                         |                                         |                           | <b>Mesa Angular</b>                       |
| GOOD ->CCD INIT OK                                         |                                        |                                                           |                         |                                         |                           |                                           |
| ***** POLIMA2 INIT *****<br>POLIMA2: Filtros Init          |                                        |                                                           |                         |                                         |                           | 90.000<br>Move                            |
|                                                            |                                        | Usando archivo de filtros= /home/colorado/polima2 fli.cfg |                         |                                         |                           |                                           |
| š<br>Note: Loading last session parameters                 |                                        |                                                           |                         |                                         |                           | 91.9995<br>Pos:                           |
| POLIMA2: Polarizador Init                                  |                                        |                                                           |                         |                                         |                           |                                           |
| POLIMA2: Mesa Lineal Init<br>***** POLIMA2 INIT ENDED***** |                                        |                                                           |                         |                                         |                           | Home                                      |
|                                                            |                                        |                                                           |                         |                                         |                           |                                           |

*Figura 3. Interfaz de POLIMA-2. El control de movimientos de polima-2 se encuentra en la parte inferior derecha de la ventana de control de los CCDs del OAN-SPM. Esta región estará presente cuando se seleccione POLIMA-2 en la ventana inicial. El filtro a utilizar se introduce en el campo del botón "Filters:" en la ventana de control del CCD.*

Los campos de control de la interfaz de polima-2 se encuentran en la esquina inferior derecha de la interfaz gráfica donde se pueden controlar los movimientos de la Mesa Lineal y la Mesa Angular. La Mesa Lineal introduce y saca del eje óptico del telescopio a la mesa de rotación de la placa retardadora (Mesa Angular) y a la placa de Savart. La Mesa Angular determina el angulo de posicion de la placa retardadora de media longitud de onda con respecto a la placa de Savart.

El resto de los campos de la interfaz gráfica tienen las mismas funciones que los indicados en el Manual de Usuario de la Cámara FLI [2]. A continuación explicamos el campo de la interfaz grafica de usuario que corresponde polima-2.

# **3.1 Mesa Lineal**

Polarizador In/Out: Este botón permite remover el analizador de polarización del eje óptico del telescopio. Cuando se encuentra afuera *("Out"*), se deshabilitan las funciones en el campo de la Mesa Angular para mover el ángulo de la placa retardadora. Los movimientos adentro/afuera *("In/Out")* requieren del orden de unos segundos para ejecutarse.

Home: Inicializa el carro de la mesa lineal posicionándola en el origen (posición inicial). Este comando toma varios segundos para ejecutarse.

#### **3.2 Mesa Angular**

Move: Rota la placa retardadora a un ángulo en el intervalo entre 0.0000 y 359.9999 grados descrito en la ventana adjunta respecto a la posición de inicializado. El posicionado se logra a ± 0.0001 grados. El valor deseado se introduce en el campo a la derecha del botón. La posición de la placa retardadora se muestra en el campo junto.

Home: Inicializa la rueda de la placa retardadora posicionándola en el ángulo de 0.0000±0.0001grados.

#### **3.3 Utileria Flux**

Dando el comando Crtl-P se abrirá una ventana (ver Figura 4) que permitirá realizar mediciones de flujo en una región cuadrangular de lado *Box.Size* dentro de la imagen desplegada en la ventana del **ds9**. Primero se marca una región en la imagen utilizando el "ratón", el centro de dicha region indicará el centro de una caja cuadrada cuya longitud de sus lados, en pixeles, estará indicada en la ventana *Box.Size* y puede ser modificado por el usuario*:* El valor por omisión es de 50 pixeles. Al presionar el botón *Flux* aparecerán en la ventana inmediatamente a la derecha de este botón la suma de las cuentas de cada pixel dentro de la caja cuadrada de lado **Box.Size**. En la ventana inmediata inferior se indicarán la estadística de las cuentas indicando su valor medio (*mean*) y su desviación estándar (*std*) de las cuentas de los pixeles dentro de la caja. Por último, en la ventana inferior aparecerán el valor máximo (*Max*) y minimo (*Min*) de de las cuentas encontradas en la caja.

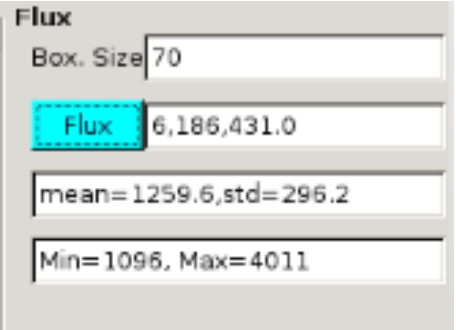

*Figura 4.- Ventana de la utilería Flux.*

# **3.4 Uso de Macros en POLIMA-2**

En polima-2 se pueden utilizar los macros de la cámara FLI como se indica en la Apéndice A del Manual de Usuario de la Camara FLI [2]. Además de los macros presentados ahí, existe un nuevo macro que permite sacar y poner el polarizador del eje óptico del telescopio (ver tabla 1).

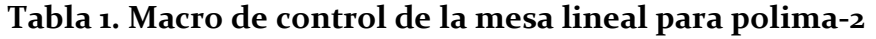

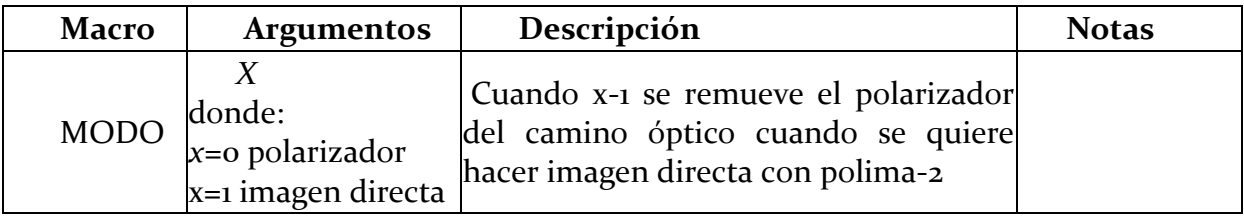

En el caso de polima-2, el ángulo utilizado en el macro POLARIZADOR corresponderá al ángulo de la placa retardadora de media longitud de onda con respecto a la placa de Savart.

# **3.5 Final de la Noche.**

Al terminar la noche, durante la temporada de observación, el observador deberá dejar encendidos tanto la cámara como su sistema de enfriamiento. Al final de la temporada el personal técnico procederá al apagado del sistema.

# <span id="page-5-0"></span>4. **PROGRAMA DE REDUCCIÓN DE DATOS.**

El análisis de los datos de polima-2 se realiza utilizando el programa de reducción *estandar2* escrito específicamente para reducir sus datos. Este programa está escrito en lenguaje de programación C y utiliza el mismo esquema que el programa *estandar* desarrollado para POLIMA [3].

Las cuatro imágenes llamadas Q1, Q2, U1 y U2 corresponden a rotaciones de la placa retardadora de media longitud de onda a ángulos de 0°, 22.5°, 45.0° y 67.5°, respectivamente, relativos a la orientación de la placa de Savart.

En la imagen desplegada el usuario selecciona con el botón izquiero del "ratón" la imagen más al norte del objeto de estudio. El programa centra la apertura para la fotometría en esa imagen del objeto, substrae la imagen de corriente oscura con el mismo tiempo de exposición y suma la señal de flujo dentro de una caja de 32  $\times$  32 pixeles centrada en el objeto. Esto resulta en una caja de 7.9 segundos de arco por lado para el telescopio de 84cm y la cámara FLI con un "binning" de 1×1 (1 Pixel =0.246 segundos de arco), la cual encierra el radio de ~13σ de la función de dispersión de punto (o PSF por sus siglas en inglés *"Point Spread Function"*) del *"seeing"* promedio del telescopio de 84cm que es de alrededor de 1.3 segundos de arco.

La caja alrededor del haz ortogonal empieza a un radio de 17σ, lo que significa que la contaminación cruzada de la señal de un haz por el haz ortogonal es mínima. La Figura 5 muestra una comparación entre los datos muestreados (línea solida verde), el mejor ajuste a una PSF gaussiana bidimensional (línea de guiones magenta) y los límites de una caja de 20 × 20 pixeles (línea punteada negra) para un binning de 2×2.

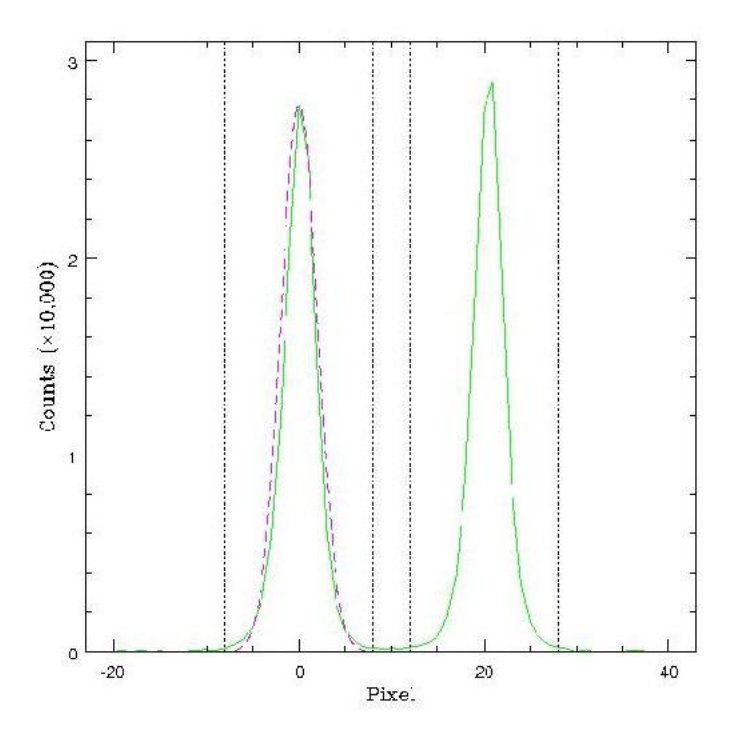

*Figura 5.- Imagen típica para el objeto al norte centrado en el pixel 0, con su componente polarizada ortogalmente localizada en el pixel 21. La línea sólida verde muestra los datos, la línea de guiones magenta el mejor ajuste a un modelo gaussiano. Las líneas de puntos verticales indican los límites de las regiones donde los flujos son sumados. El binning del CCD fue 2×2.*

En la Figura 6 se muestra un acercamiento de las alas de la PSF. La señal de las imágenes cae a un nivel comparable al ruido de fondo antes de llegar a los límites de la caja de integración del haz ortogonal significando que la contaminación cruzada entre los haces es un error sistemático insignificante. Este efecto dependerá del enfoque del telescopio y del *"seeing"* durante las observaciones, por lo que se recomienda utilizar el mejor enfoque posible del telescopio.

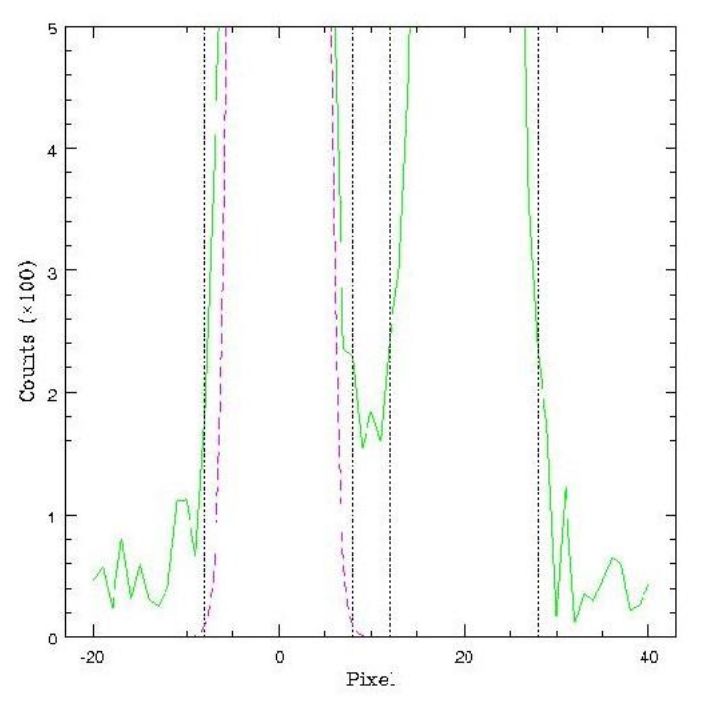

*Figura 6.- Mismo que la Figura 5, pero aumentada para mostar al detalle las orillas de las alas. El binning del CCD fue 2×2.*

La ubicación de las regiones usados para los cálculos de la polarización se muestran en la Figura 7 para la imagen del blazar p0735. El nivel del fondo del cielo (BCKGND) es determinado tomando la mediana de una caja de 60  $\times$  60 pixeles en la dirección opuesta a la del haz polarizado ortogonal del sur (Q1N) y a una distancia de 40 pixeles arriba de la imagen más al norte (Q1P). Si la ubicación de esta caja no es apropiada, puede moverse a otro lugar utilizando el ratón mientras se mantiene oprimido el botón derecho del mismo.

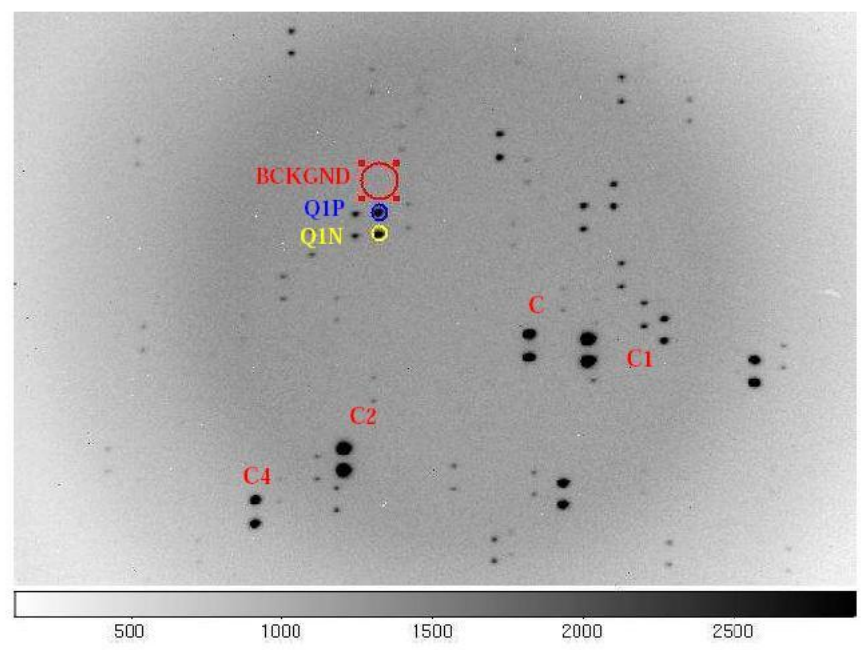

*Figura 7.- Acercamiento a la región central de la imagen Q1 del blazar p0735 mostrando la apertura más al Norte del objeto, Q1P (círculo azul), la apertura más al Sur, Q1N (círculo amarillo, y la apertura del cielo, BCKGND (círculo rojo), utilizadas en el programa de reducción de datos estandar2. En la imagen se muestran también las estrellas estándar de fotometría C,C1,C2 y C4. El binning de la imagen es de 2×2.*

La polarización fraccional para los estados Q y U se calcula utilizando las ecuaciones [6]

$$
q = \frac{Q1 + Q2}{I1 + I2} = \frac{1}{2} \left( \frac{S_{Q1p} - S_{Q2p}}{S_{Q1p} + S_{Q2p}} - \frac{S_{Q1n} - S_{Q2n}}{S_{Q1n} + S_{Q2n}} \right)
$$
  
\n
$$
y
$$
\n
$$
u = \frac{U1 + U2}{I1 + I2} = \frac{1}{2} \left( \frac{S_{U1p} - S_{U2p}}{S_{U1n} + S_{U2n}} - \frac{S_{U1n} - S_{U2n}}{S_{U1n} + S_{U2n}} \right)
$$

donde  $S$  es la señal en una imagen y los subíndices  $p \vee n$  se refieren a las imágenes positivas (norte) y negativa (sur), respectivamente. La fracción de polarización  $q \, y \, u$  son equivalentes a Q/I e U/I, respectivamente, sin suponer que el *"seeing"* o la extinción son constantes entre las imágenes. Usando este método de reducción, los efectos de campo plano son cancelados suponiendo que la posición de la imagen no cambia significativamente entre imágenes tomadas a los diferentes ángulos de la placa retardadora y así los campos planos, en digamos Q1p y Q2p, son los mismos.

# 5. **CALIBRACIÓN POLARIMÉTRICA**

La calibración de POLIMA-2 se realizó observando estrellas estándar no polarizadas y polarizadas. Observamos dos estrellas estándar no polarizadas y dos polarizadas a niveles de ~0.06 y ~4.3%, respectivamente, en el filtro V. Las observaciones se realizaron en el telescopio de 84 cm del OAN-SPM en las noches del 12 al 15 de marzo de 2015. Durante estas noches el cielo con presencia de cirrus leves, luna en cuarto creciente a partir de medianoche. Se tuvo viento de 20-30 km/h SW desde el 12 al 13 de marzo con algunas ráfagas hasta de 60 km/h.

Cuando el valor del flujo, determinado por la utilería Flux, del haz total (considerando ambos estados ortogonales de polarización) es ~1.2×10<sup>6</sup> cuentas, se tendrá un ruido 10 de Poisson de  $\sim$ 0.09%. Este nivel de flujo puede lograrse para V=11.79 mag en  $\sim$ 70s, o bien  $\sim$ 360 s para un V= 12.9 mag. En términos de límites mínimos, polima-2 puede llegar a este flujo para V=14.9 mag en ~45 minutos de tiempo de exposición. Una vez que los flujos de las cuatro imágenes requeridas para determinar a polarización lineal son combinados, polima-2 puede medir porcentajes de polarización con un error de ruido de fotones de ~0.03% en una medida individual. Con múltiples conjuntos de observaciones es posible medir errores de Poisson de hasta ~0.015% para las estrellas estándar indicadas.

#### **5.1 Estrellas estándar no polarizadas.**

La información de las estrellas estándar no polarizadas, así como los valores reportados en la literatura y observados (corregidos por la polarización instrumental) para el porcentaje de polarización (%Pol.) y el ángulo de polarización (θ) se presentan en la Tabla 2.

La medición de las tres estrellas estándar con nuestro instrumento da un valor para la polarización instrumental sistemática de 0.42±0.22% considerando el instrumento conformado por el telescopio, la óptica de polima-2 y la cámara FLI. La mayor parte de esta polarización sistemática se estima que proviene de la contribución de la reflexión no simétrica en los espejos del telescopio tal vez producido por la inhomogenidad en la capa de aluminio. Estos efectos de polarización instrumental deberán ser estudiados con más detalle en el futuro, aunque el plano focal del Cassegrain del telescopio de 0.84m del OAN-SPM no tiene manera de ser rotado. Si esto fuese posible se podría investigar un poco más cualquier señal de error de polarización residual introducida por los espejos primarios y secundarios del telescopio, así como por el mismo instrumento [6].

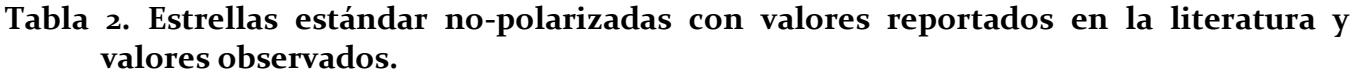

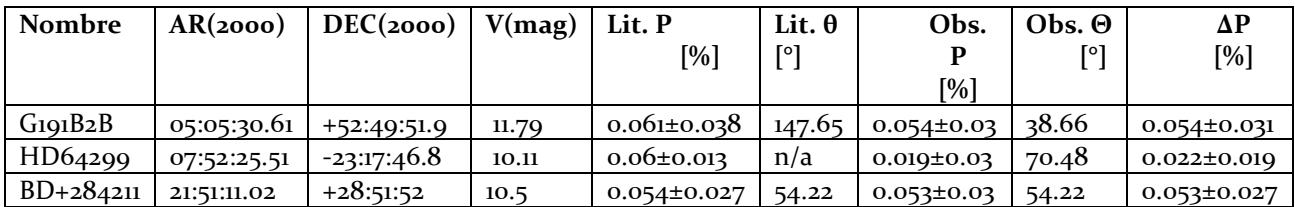

Nuestras observaciones de la estrella estándar no polarizada, una vez corregido los errores sistemáticos, resultan en un porcentaje de polarización medido de 0.06± 0.03%, consistente con un resultado cero e indicativo de un incremento no sistemático en la polarización debido a la óptica. Notese que los errores dados aquí corresponden sólo al ruido 1σ de Poisson.

#### **5.2 Estrellas estándar polarizadas.**

La información de nuestros objetos de estudio, así como los valores reportados en la literatura y observados para el porcentaje de polarización (%Pol.) y el ángulo de polarización (θ) están dados en la Tabla 3 para las estrellas estándar polarizadas. En dicha tabla se presentan también la diferencia, Δθ, entre los valores observados y los reportados en la literatura para el ángulo de polarización.

#### **Tabla 3. Estrellas estándar polarizadas con valores reportados en la literatura y valores observados.**

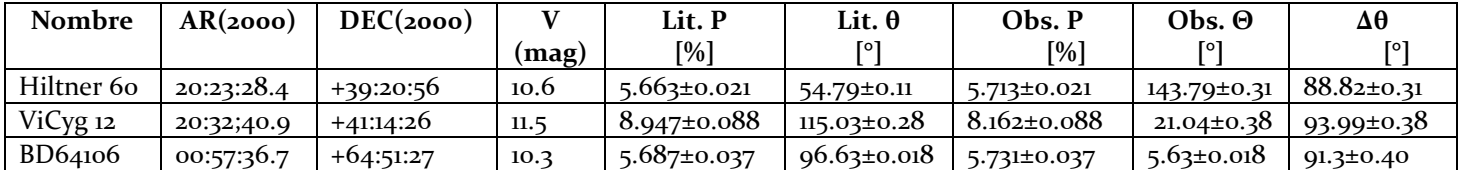

Basado en nuestras observaciones de las dos estrellas estándar polarizadas, encontramos que un offset en la alineación angular de la óptica del instrumento de  $\sim$ 91.4° ± 0.3° en la dirección positiva (al Este del Norte). Este offset deberá ser sustraído de todas las mediciones del angulo del vector eléctrico antes de su análisis.

# <span id="page-10-0"></span>6. **CONCLUSIONES**

Polima-2 es un polarímetro óptico de doble haz optimizado para el estudio de fuentes puntuales. Está disponible para su uso en el telescopio de 84cm del OAN-SPM utilizando la cámara ProLine PL3041-UV de 2048 × 2048 pixeles de *Finger Lakes Instrumentation* (Cámara FLI). Encontramos que polima-2 es capaz de medir un porcentaje de polarización para fuentes de V~11.8 mag con un tiempo de exposición de ~70 s con una precisión de 0.03% de un conjunto de cuatro observaciones necesarias para obtener los parámetros de Stokes lineales. Este nivel puede ser alcanzado para V~12.9 mag en ~360 s hasta un límite de de V=14.9 mag para ~45 minutos de exposición. Estas mediciones son independientes de las imágenes de campo plano, *"seeing"* o efectos de extinción de la atmósfera. Un estimado de la polarización sistemática producida por el instrumento más los espejos del telescopio pone los errores a (0.41% ± 0.03)%. El ángulo del instrumento cuando se monta al telescopio en la forma en que se indica en el manual de intalacion es de (90±02)°.

D. Hiriart et al.

#### **AGRADECIMIENTOS**

La construcción de polima-2 fue posible gracias al convenio de colaboración específico entre la UNAM y la Universidad Iberoamericana firmado el 15 de octubre de 2012. Este trabajo se realizó con el apoyo financiero del CONACyT a través de los proyectos #106719.

#### <span id="page-11-0"></span>7. **REFERENCIAS**

- [1] D. Hiriart, J.M. Núñez, B. García y E. Colorado 2015, "Manual de instalación de Polima-2", Enviado a las publicaciones técnicas del IAUNAM.
- [2] *"Manual de Usuario de la Cámara FLI",* David Hiriart,Enrique Colorado, Francisco Lazo, Jorge Valdez, Gerardo Guisa, Benjamín García, Benjamín Martínez y José Luis Ochoa 2012, MU-2012-02, Instituto de Astronomía, Universidad Nacional Autónoma de México.
- [3] *"Estandar: POLIMA pipeline data reduction for point like sources",* D. Hiriart & Enrique Colorado. Manual de Usuario, MU-2012-01, IAUNAM.
- [4] Elisa Esther Íñiguez Garín 2014, "Polima-2: Polarímetro Óptico de Doble Haz para el OAN-SPM", Tesis Maestría en Ciencias (Astrofísica), Universidad Nacional Autónoma de México, México.
- [5] Scmidt, G.D., Elston, R., & Lupie, O. L. 1992, AJ, 104, 1563
- [6] Massiero, J., Hodapp, K., Harrington, D., & Lin, H., 2007, PASP, 119,1126